210.95 149.16

6

 $1.41%$ 

12,411.80 7.752.93

7,645.05

1,235.0

25,187.

 $0.00$ 

## TaxMetall Modul

Business Intelligence

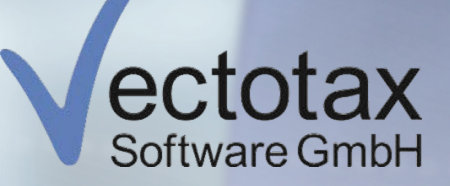

# TaxMetall Modul Business Intelligence

Die Digitalisierung schreitet voran – und mit ihr wachsen die Möglichkeiten, die uns zur Erfassung, Strukturierung und Auswertung der Massen an Unternehmensdaten zur Verfügung stehen. Business Intelligence, zu Deutsch die Geschäftsanalytik, beschäftigt sich damit, Unternehmensdaten zu analysieren, auszuwerten und aus einem ausdrucksstarken Gesamtbild Handlungsempfehlungen abzuleiten.

Nutzen Sie das Potenzial Ihrer Unternehmensdaten, die in TaxMetall gesammelt und systematisch geordnet werden. Wir bieten eine Vielzahl an Tools, um Ihre Daten direkt in TaxMetall ohne Weitergabe an externe Systeme auszuwerten. Wir haben den Entscheidungswürfel und das Business-Cockpit zum Modul Business Intelligence zusammengelegt und damit die statistische Auswertung und deren Visualisierung in einem Tool kombiniert.

Das TaxMetall Modul Business Intelligence ermöglicht es Ihnen, aus den gesammelten Daten die gewünschten Informationen zu ziehen, diese zu visualisieren und für die Analyse bereit zu stellen. Einen sortierten Überblick über die Kennzahlen Ihres Unternehmens zu haben, kann ein entscheidender Wettbewerbsvorteil sein. Zu wissen, wo Ihre Kompetenzen liegen und was Sie noch ausbauen können, dient Ihnen als fundierte Grundlage für nachhaltige Entscheidungen.

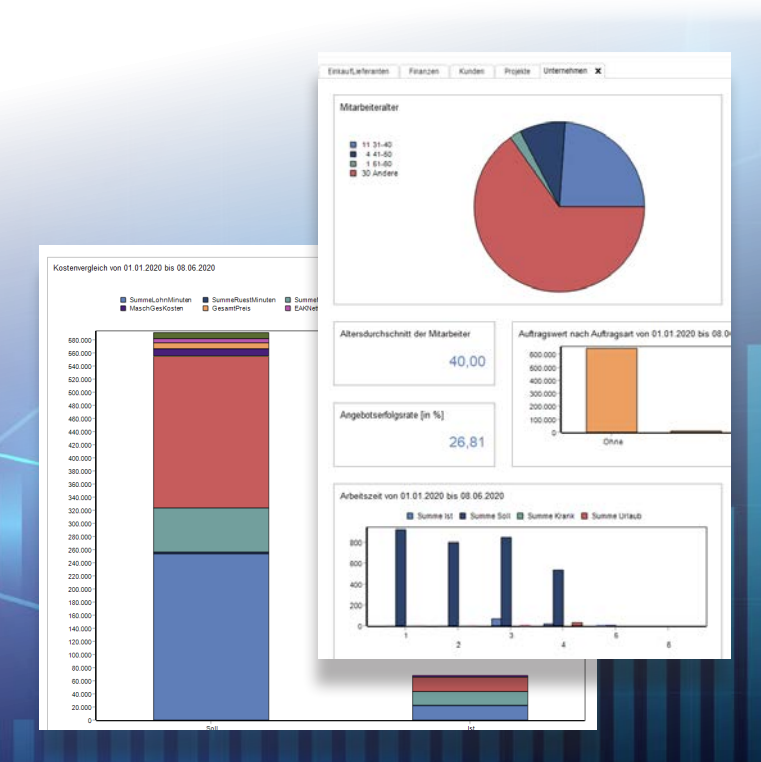

# Entscheidungswürfel

Der Entscheidungswürfel dient der Erstellung und Verwaltung definierbarer, mehrdimensionaler Statistiken und Auswertungen. Mit diesem Modul können Sie alle relevanten Daten aus TaxMetall, zum Beispiel zu Umsatz, Stammdaten, Personal und Einkauf direkt auswerten. Die Daten kommen direkt aus allen möglichen TaxMetall-Bereichen und werden miteinander verknüpft.

Kombinieren Sie beliebig viele Datenfelder, um eine flexible und aussagekräftige Statistikabfrage zu erlangen. Diese Auswertung können Sie als PDF exportieren und speichern oder direkt drucken.

erstellte Abfragen speichern und unzählige Statistiken festlegen. Immer wiederkehrende Abfragen stehen Ihnen dann in wenigen Klicks zur Verfügung. So können Sie Ihre Bilanzen schnell und einfach ziehen und mit den vorherigen Jahren vergleichen.

*Präzise Filtermöglichkeiten ermöglichen es Ihnen, den Fokus auf das Wichtige zu setzen. Sie können über eine Vielzahl an Parametern genau wählen, welche Belege in die Auswertung mit einbezogen werden sollen, und nach Belegart, Datumsbereich und verschiedenen Bedingungen, z. B. kundenbezogen, filtern.*

⊩ 品  $\bullet$ نگر Б Ы ESC Strg+D E1 Auswertungszeitraum Vortrag Vergleichszeitraun Fenster Ansicht Extr  $\overline{\vee}$  bis: 07.08.2020 ा ←→ von: 01.08.2020 Jahr(e) zurück: 1 | von: 01.08.2020 bis: 07.08.2020  $\overline{\vee}$  $\overline{\mathbf{v}}$ رکو I ÷  $FSC = Str<sub>0+</sub>D$ Auswertungszeitraum Vortrag Vergleichszeitraum **Umsatz-Analyse** von: 01.08.2020  $\vee$   $\leftrightarrow$  Jahr(e) zurück: 1  $\leftrightarrow$  von: 01.08.2020  $\vee$  bis: 07.08.2020  $\vee$  $\vee$  bis: 07.08.2020 Auftragssummen Tabelle Grafik Parameter gespeicherte Abfragen Entscheidungswürfel Karten Bedingung **Beleginfos** Auftragsliste Anzahl Nachkommastellen: 2 Rechnung Kunden-N Angebot Nur offene Auftrag Bestellanfrage Liefer-Nr Auftrag zu Umsatz Marionene<br>Mit Textzeile2<br>Mit Textzeile2<br>Rg.Prov.liste nur mit Zahlungseingang .<br>naufträge Artikel-Nr. Beleginfos Auftra Umsatzliste Angebot-Ni Angebots-Position: Rechnung  $\sqrt{\phantom{a}}$  nicht Angebot Artikelliste Auftran-Nr Auftrags-Position Auftragsan  $\sqrt{ }$  nicht Auftran **Bestellanfrage** Bestell-Nr. Bestell-Position: für Provision Absatzliste Mitarbeiter Tätigkeits-Nr. Lieferschein Bestellung Lieferliste Projekt-Nr. Artikelgruppe Auftragbegleitschein Gh-Nr  $\ddot{\phantom{0}}$ Lagerort Offener Auftragswert Variable 1  $\sqrt{}$  nicht gedruckt Suche mit Wildcards (\*) Datumseinschränkung Auftragszeiten über alternative Felder **M** Umsatz-Analyse  $\sqrt{}$  nicht gemailt Auswertung starter Varianten Kosten-Analyse -Analyse Auftrag ohne Rechnung Auftragsdetailliste  $\overline{\phantom{a}}$ Lieferschein ohne Rechnung v Rechnungsdetailliste -Analyse  $\frac{\mathbf{I} - \mathbf{I}}{\mathbf{I} \cdot \mathbf{B}}$ ABC-Analyse Auftrag ohne Komplettberechnung  $| \bullet |$ Provisionsliste nach Kunde alyse Auftragsliste mit Projektnr |v Rechnungsprovisionsliste  $\blacktriangledown$ Ist-Kostenvergleich Auftrag v Auftragsprovisionsliste  $\overline{\phantom{a}}$ Projekte Auftrags-Belegkette (Menge) v Auftragspos. o. Komplettb.  $\Omega$  Interessenten  $\boxed{\cdot \cdot \cdot}$  Diverse (CAuftragszeiten  $\equiv$ **A**Lieferanten 三

Sie können Ihre vordefinierten sowie selbst

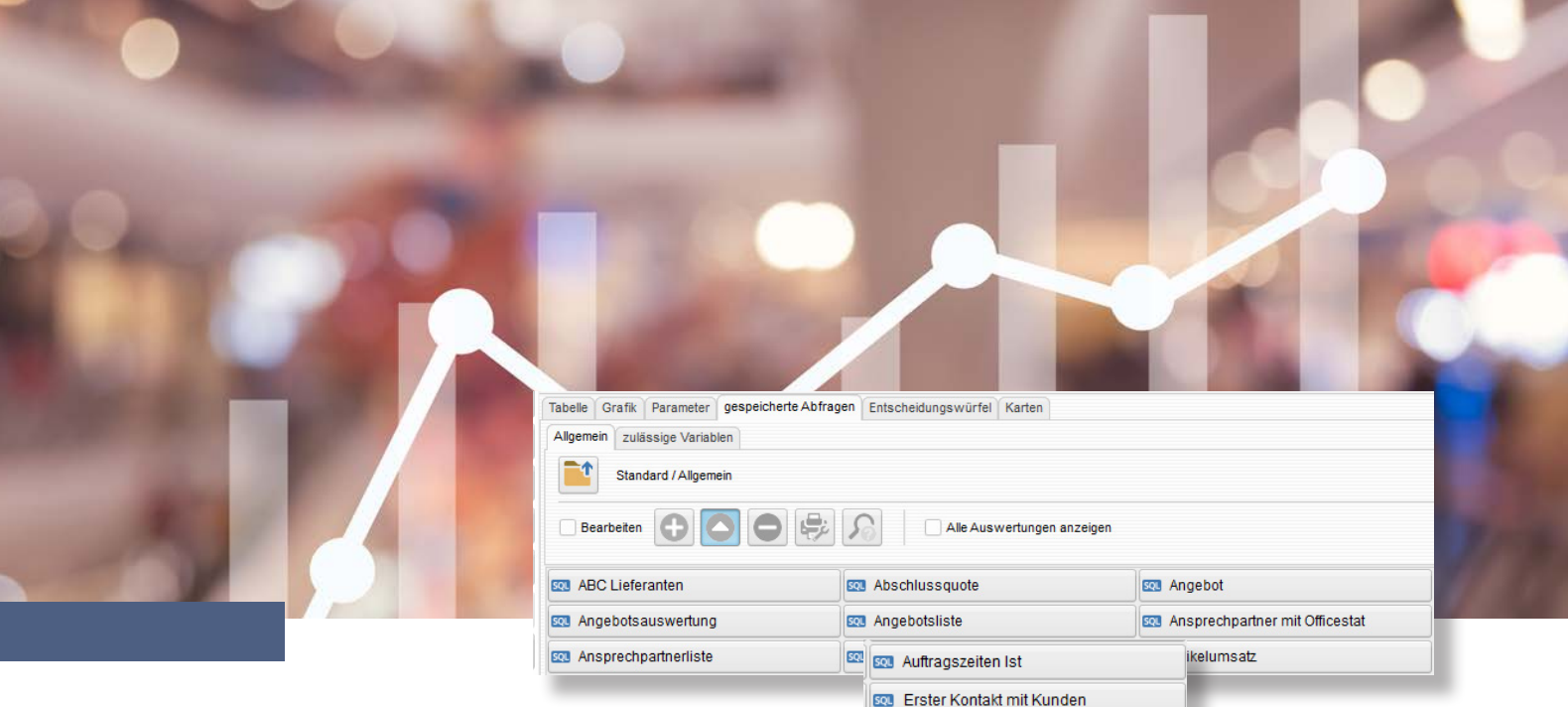

Den Entscheidungswürfel finden Sie über den Menüpunkt Statistik in der Auftragsbearbeitung. Die erfassten und strukturierten Daten können Sie beliebig kombinieren, um Zusammenhänge herzustellen und Wechselwirkungen zu beobachten. Diese Informationen stehen Ihnen also immer zur schnellen Verfügung.

Eine wichtige Voraussetzung für die korrekte Abbildung ist die durchgängige Pflege und stete Aktualisierung der Daten, die Sie in TaxMetall eingeben.

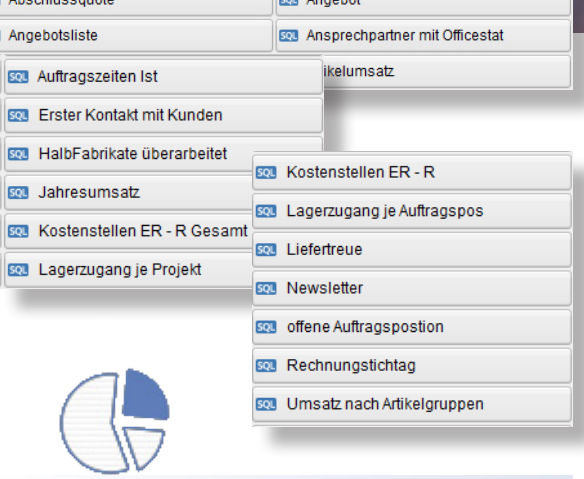

*Profitieren Sie von einer umfassenden Auswahl vordefinierter Auswertungen Ihrer Daten aus TaxMetall, die Sie individuell zusammenstellen können.*

### Visualisierung Ihrer Daten

Um die Auswertungsergebnisse zu veranschaulichen, analysieren und sich einen thematisch geordneten Überblick zu verschaffen, dient Ihnen das Business-Cockpit als visuelles Dashboard. In Ihrem Cockpit können Sie sich beliebig viele Layouts mit Ihren Auswertungen zusammenstellen. So haben Sie alle aktuellen Informationen auf einen Blick.

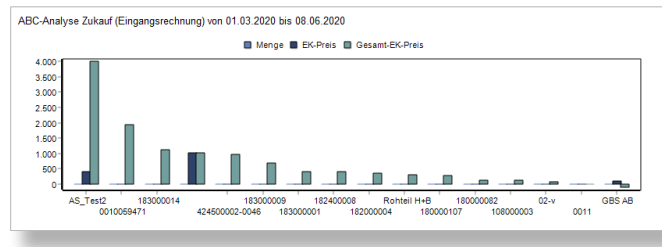

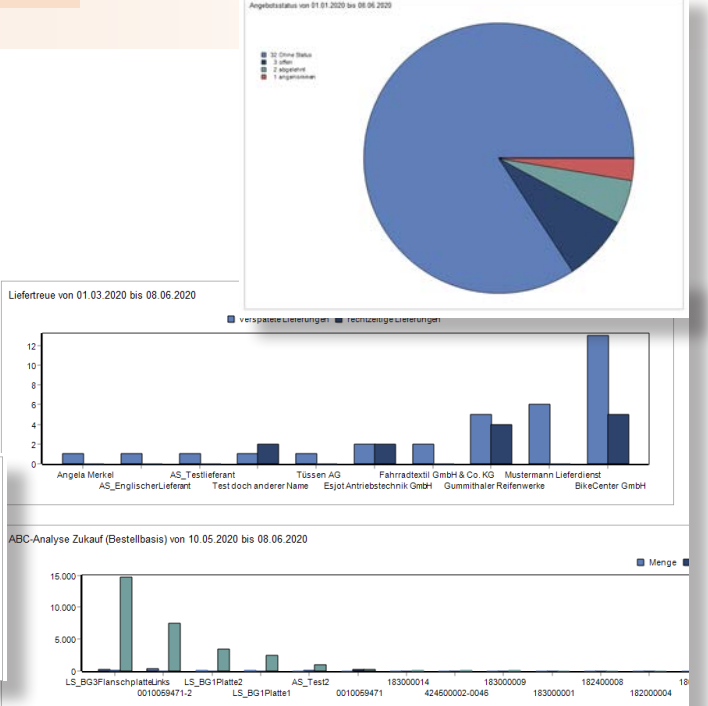

# Business-Cockpit

 $\overline{\Delta}$ lle

Suchfeld

 $\downarrow$ 

Suchen

### *Visualisierung und Ordnung Ihrer Auswertungen*

Sie können sich verschiedene themenbezogene Layouts zu immer wiederkehrenden Abfragen wie beispielsweise Umsatz oder ABC-Analysen in Bezug auf Kunden und Lieferanten zusammenstellen. Dazu wählen Sie aus der breit gefächerten Auswahl an Auswertungen die relevantesten heraus.

### *Schneller und flexibler Überblick über Ihre aktuelle Geschäftslage*

Mit dem Business-Cockpit haben Sie den Blick auf das Wesentliche. In welchem Bereich Sie bereits erfolgreich handeln und wo sich noch Optimierungen ergeben - das sehen Sie hier. Zum Beispiel können Sie präzise Abfragen zu Liefertreue und Kundenbeziehungen speichern.

### *Fundierte Basis für Zukunftsentscheidungen*

Die hier visualisierten Daten werden direkt aus Ihren Datenbanken in Tax-Metall gezogen und lassen sich hier einfach und schnell zu einem aussagekräftigen Gesamtbild kombinieren. Aus diesem lassen sich dann Handlungsempfehlungen ableiten, Prognosen stellen und auf deren Basis Investitionsentscheidungen treffen.

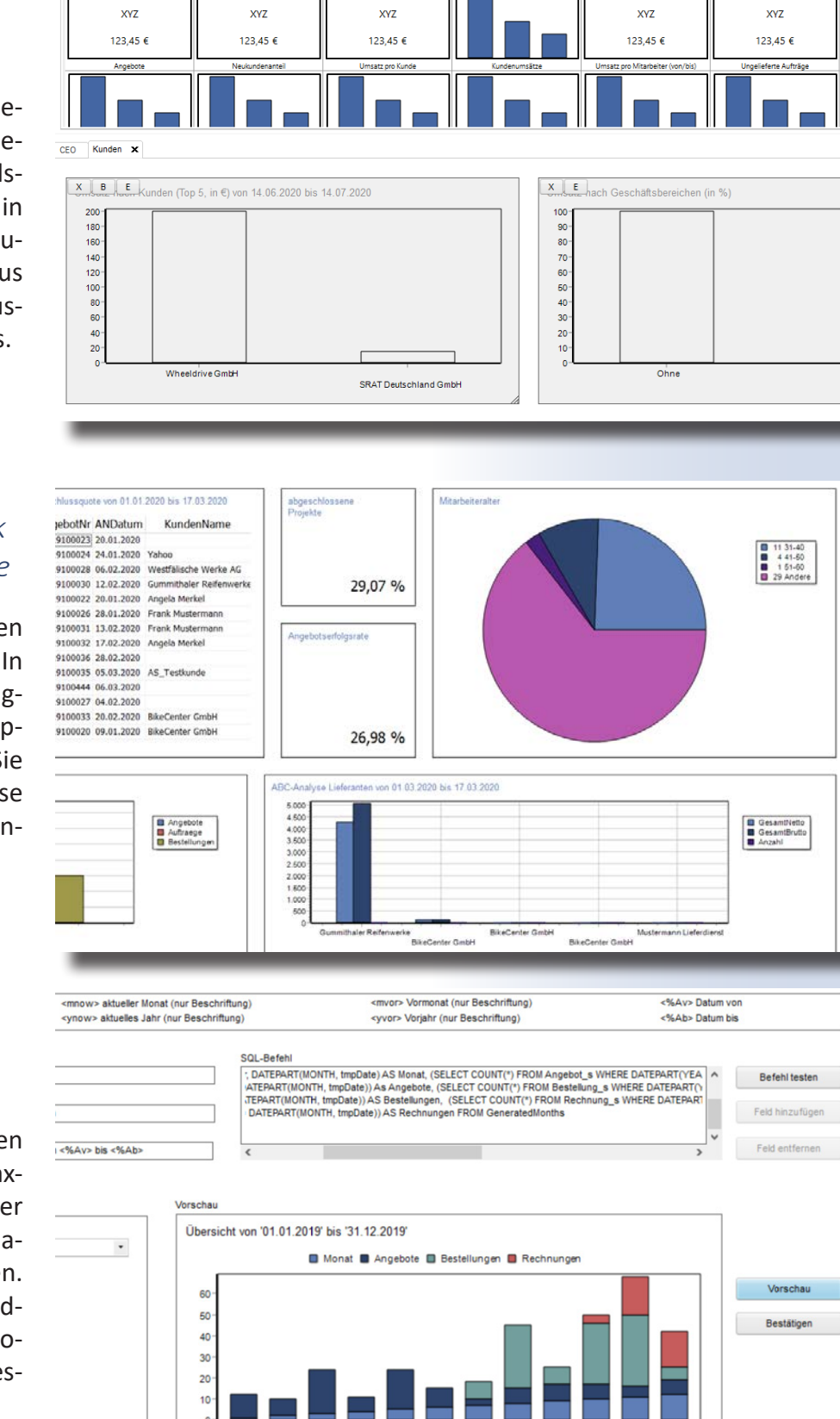

## Virtuelles Dashboard

#### *Auswertungen in Layouts zusammenstellen*

Es steht eine thematisch sortierte Auswahl an breit gefächerten Auswertungen zur Verfügung. Diese Auswahl können Sie mit individuell erstellten, anwenderspezifischen Auswertungen erweitern.

#### *Darstellungsmöglichkeiten wählen*

Beispielsweise haben Sie die Auswahl zwischen der Darstellung als Graph, in einer Tabelle, als Kreisdiagramm oder Balkendiagramm. Hierbei können Sie auch die Farbe der Balken wählen. Viele Auswertungen bieten Ihnen die Möglichkeit, einen Datumsbereich einzugrenzen.

#### *Modulübergreifende Auswertungen*

Es ist möglich, bestimmte Auswertungen des BC auch in den Schnellinformationen des Artikel-, Kunden- und Lieferantenstamms anzuzeigen.

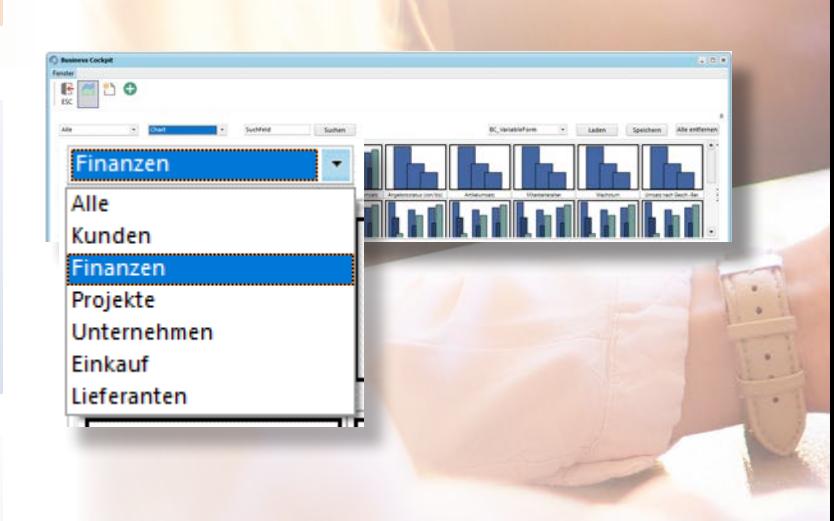

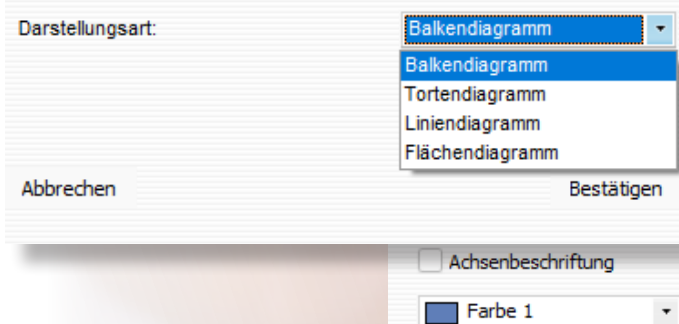

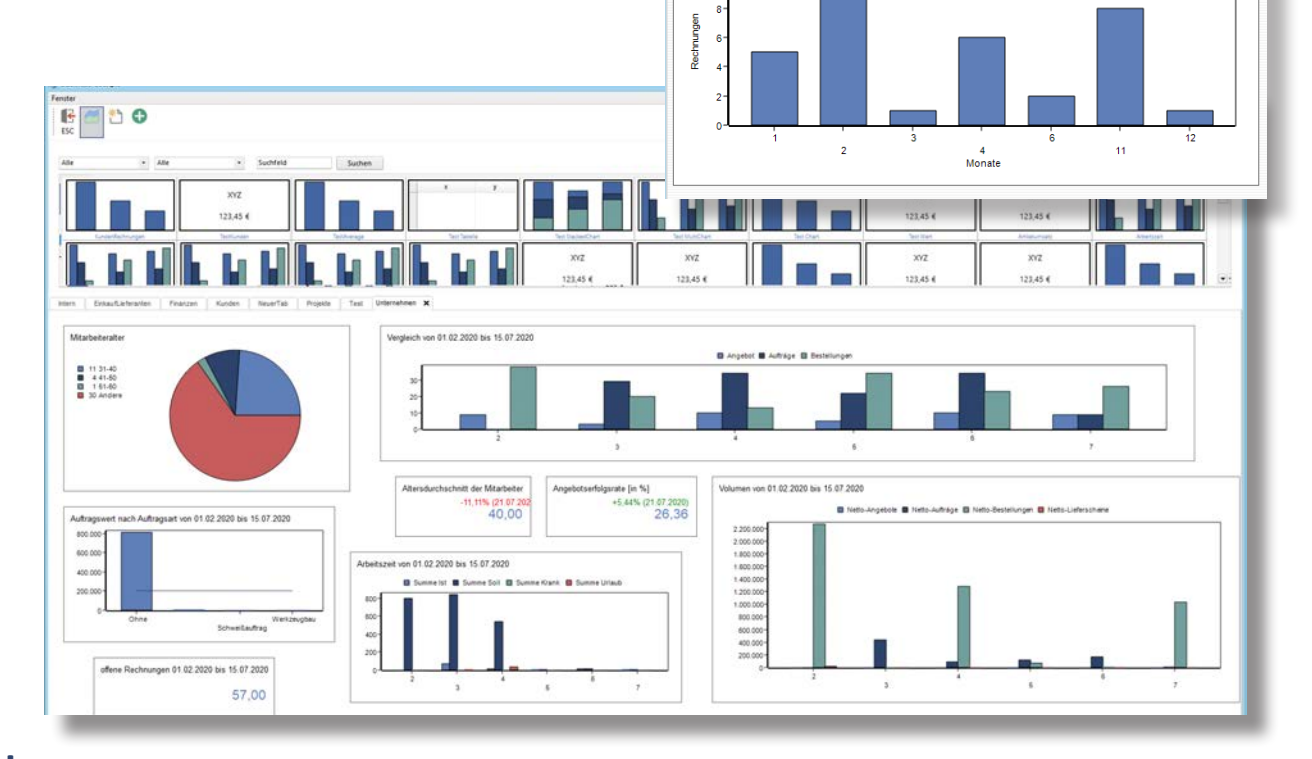

**TectKunde** 

satz Kund

n Lieferdienst

## *Zielbilder setzen, Strategien entwickeln, Erfolge nachprüfen*

Sie können sich Zielbilder setzen und Ihren Erfolg anhand von im Vorfeld festgelegten Leistungskennzahlen, also KPIs (Key Performance Indicators), messen. Zum Beispiel nehmen Sie sich vor, den Artikelumsatz von Artikel X im nächsten Halbjahr um 10 % zu steigern. Darauf legen Sie dann Ihre Strategie aus, indem Sie beispielsweise den Artikel, dessen Umsatz Sie ankurbeln möchten, beim Kauf ähnlicher Artikel empfehlen. Das bringt Ihnen einen Wettbewerbsvorteil und bindet Kunden langfristig.

Wichtig ist dabei eine im Vorfeld festgelegte Kennzahl, die schnell und aktuell ermittelt werden kann, sowie der dafür festgelegte Zeitraum, in dem Sie die Veränderung der Daten betrachten.

Aus den vorliegenden Daten lassen sich Entwicklungstendenzen frühzeitig erkennen und Handlungsempfehlungen ableiten. Mit dem Blick in die Zukunft lassen sich Prognosen stellen, um auf Marktschwankungen vorbereitet zu sein und agil und schnell reagieren zu können.

So bleibt Ihr Unternehmen anpassungs- und wettbewerbsfähig. Steuern Sie Ihre Geschäftsbereiche zukunftssicher und profitieren Sie von Business Intelligence.

Für weitere Informationen steht Ihnen unser Vertriebsteam gerne zur Verfügung:

> **Vectotax Software GmbH** Florinstraße 21 56218 Mülheim-Kärlich

Ihre Ansprechpartnerinnen: **Martina Bomm / Maren Stroh Carolyn Gerigk**

Telefon: 0261 / 394513-20 www.vectotax.de vertrieb@vectotax.de

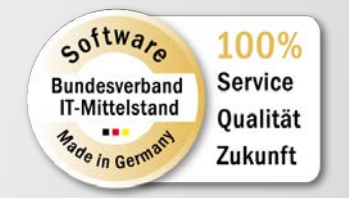

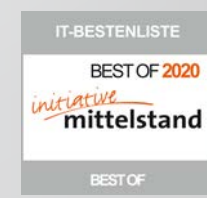

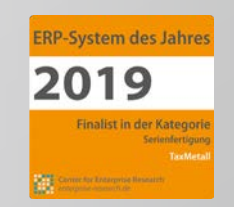